# MITRATECH

## TAP Release Notes 1.2.1.8

This page details the bugs that were fixed in the 1.2.1.8 release.

## Feature Enhancements

The following enhancements have been implemented in the 1.2.1.8 release.

**Enhancement:** Check out our new and improved [TAP Client Success Center](https://success.mitratech.com/TAP) that contains training material, user guides, knowledge base articles, FAQs, and the TAP Co-Innovation Center. **Internal Tracking Code:** TAP-2749

**Additional Information:** This site can be accessed by clicking the Help button in your TAP application.

**Enhancement:** Users can now upload .tapw files into single or and multiple file uploads. **Internal Tracking Code:** TAP-2539

**Additional Detail:** .tapw files are the file type in which TAP workflows are downloaded and uploaded. Learn more about acceptable attachment types on [this page in our User Guide.](https://success.mitratech.com/TAP/UserManual/Business_Automation/The_Designer/Designer_Forms#Types_of_Attachments)

**Enhancement:** This enhancement allows users to populate category-specific TeamConnect fields and assign a

Category/Sub-category to the record being created in TeamConnect to a TAP field in a single step.

**Internal Tracking Code:** TAP-2591

**Additional Detail:** As seen in the image below, users can populate multiple Category/Sub-category fields in a single step. For More information on configuring this, please see our [Team Connect Integration Guide.](https://success.mitratech.com/TAP/TAP_Solutions/APIs_and_Integrations/TAP%2F%2FTeamConnect_Integration)

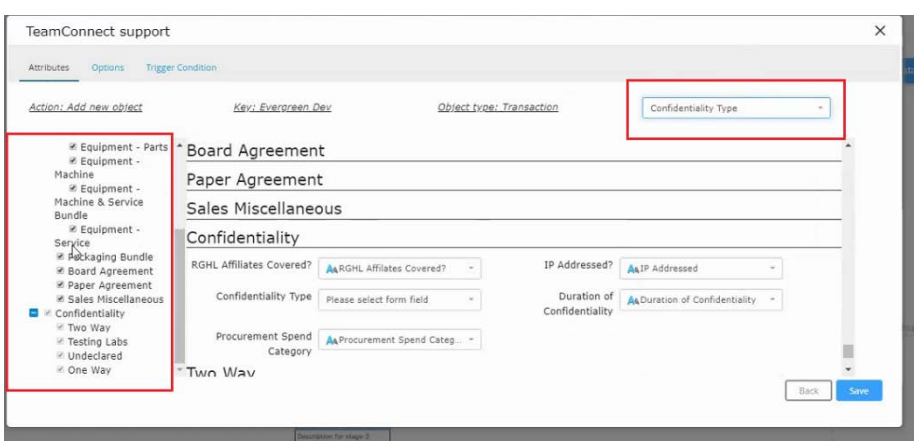

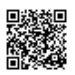

**Enhancement:** TAP Sign Signatures now have expanded character limits.

#### **Internal Tracking Code:** TAP-2970

**Additional Detail:** When using TAP Sign, the signature will no longer be cut off when you exceed 25 characters. Instead, the signature will continue to resize as more characters are added.

**Enhancement:** Collaboration Stages will now indicate when multiple users are in the stage at the same time.

#### **Internal Tracking Code:** TAP-2969

**Additional Detail:** If two or more users are accessing a collaboration stage at the same time, a banner will display at the top of the page (see below). This ensures that user's do not overwrite each other's data while completing the form.

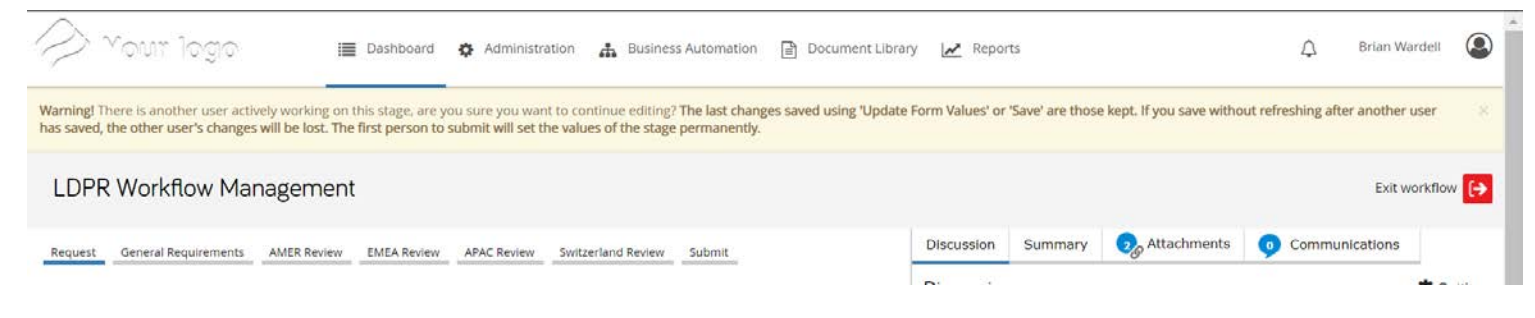

### Resolved Issues

The following items have been resolved in the TAP 1.2.1.8 release. Each issue is documented in the following format:

- **Issue:** A brief description of the bug that was fixed.
- **Tracking Code:** Internal tracking code for internal Mitratech folks to reference.
- **Salesforce Case Number:** Curious if your bug was fixed? Copy your Salesforce case number and search for it on this page.

**Issue:** e-Signatures were not captured when there were multiple signatories on a TAPSign document. The audit trail only recorded timestamps for TAP users and did not record timestamps for non-TAP users.

**Internal Tracking Code:** TAPSUP-1171

**Salesforce Case Number:** 2019-0611-533119

**Expected Result:** Documents that are signed through TAP Sign should now display information for all signers in the document audit trail, regardless of whether they had corresponding TAP profiles or not.

**Issue:** An email not sent to the distribution list when the designated workflow stage was triggered.

**Internal Tracking Code:** TAPSUP-1208

**Salesforce Case Number:** 2019-0423-522682

**Expected Result:** Client-specific.

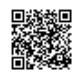

**Issue:** When a workflow is renamed, the new name was not reflected in the child workflows.

**Internal Tracking Code:** TAPSUP-1059

#### **Salesforce Case Number:** 2019-0516-527455

**Expected Result:** When using the Child Workflow functionality, the current name of a workflow will always display in the selector dropdown. If a workflow is designated as a child workflow and the workflow template is saved, it will update to display the new name if that child workflow's name is changed.

**Issue:** Changes to conditions were not saved when a condition template was selected then modified.

**Internal Tracking Code:** TAPSUP-1220

**Salesforce Case Number:** 2019-0718-540920

**Expected Result:** Template conditions that have been applied to a relationship will now update according to changes made to the template.

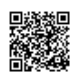